# 海外でのご利用

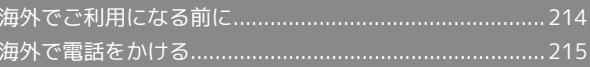

## <span id="page-1-0"></span>海外でご利用になる前に

本機は世界対応ケータイです。お使いのワイモバイル携帯電話の電 話番号をそのまま海外で利用できます。

### 通信事業者を設定する

本機はお買い上げ時、自動的に滞在地域の適切な通信事業者に接続 するように設定されています。特定の通信事業者を利用したい場合 は、次の操作で設定します。

## $\mathbf{1}$ アプリシートで (設定) ●寒図の 自己自愿  $\overline{2}$ [その他の設定] → ネットワーク設定]  $\leftarrow$  その他の設定  $\qquad \qquad \alpha$ 位置情報<br>位置情報の利用方法を設定 ー<br>ネットワーク設定<br>他内モード、モバイルネットワークなど シークレット設定<br>連絡先レークレット設定、 レークレットモードー!!<br>特殊性中のレット設定、 レークレットモードー!! 電話帳アクセスモニター<br>アブリが電話帳データにアクセスする際の通知、W<br>WHAT 第語と文字入力<br>第語と説明、文字入力の設定 日付と時刻  $\overline{\mathbf{3}}$ モバイルネットワーク ← ネットワーク設定 → O デフォルトのSMSアプリ<br>SMSの送受保に使うアプリを指定 NFC/おサイフケータイ 設定<br>NFC/おサイフケータイの設定と管理 ウィヤレス出力 ホームネットワーク設定 。<br>VPN設定 モバイルネットワーク プロキシ設定 LTEを利用した音声通話  $\overline{4}$ 通信事業者 ← モバイルネットワーク設定 データローミング<br>ローミングNにデータサービスに発熱<br>する 。<br>40を利用する Ō. -<br>アクセスポイント -<br>Massacanta

## $\overline{\mathbf{5}}$

接続するネットワークをタップ

- ※ 選択した通信事業者が設定されます。
- ・自動的に適切な通信事業者に接続するように設定するときは、 動的に選択 をタップします。
- ・利用可能なすべてのネットワークを検索するときは、 ネットワー クを検索 をタップします。
- ·日本国内でお使いの場合、 自動的に選択 をタップしてくださ い。手動選択を行う場合は、 SoftBank を選択してください。そ れ以外を選択した場合、接続することができません。

<span id="page-2-0"></span>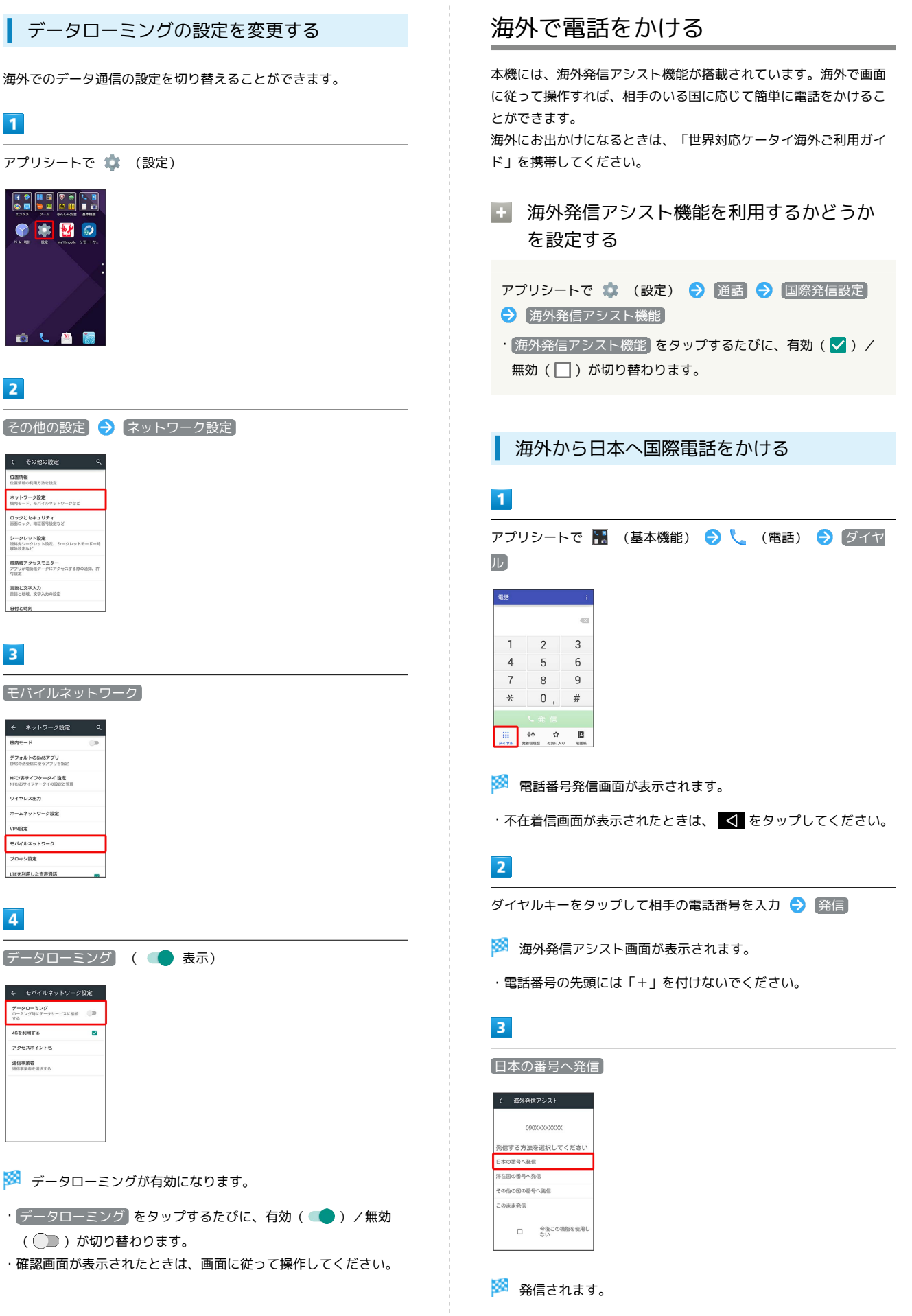

 $\boxed{1}$ 

●寒図◎

百七日图

← その他の設定 位置情報<br>位置情報<br>位置情報の利用方法を設定 ネ<mark>ットワーク設定</mark><br>後角モード、モバイルネットワークなど

ロックとセキュリティ<br>画面ロック、地質器号設定など シー**クレット設定**<br>連結丸シークレット設定、シークレットモート<br>解除設定など 電話帳アクセスモニター<br>アプリが電話帳データにアクセスする際の<br><sup>世話士</sup> 言語と文字入力<br>言語と地域、文字入力

日付と時刻

 $\overline{\mathbf{3}}$ 

デフォルトのSMSアプリ<br>SMSの送る住に使うアプリを指定 NFC/おサイフケータイ 設定 OVEL/280 ホームネットワーク設定

。<br>まだMPI **E/SEN 29 NO-0** ブロホシの中

 $\overline{4}$ 

46を利用する アクセスポイント® 通信事業者<br>通信事業者<br>通信事業者を選択する

LTEを利用した音声通話

← モバイルネットワーク設定 データローミング<br>ローミング特にデータサービスに接続<br>する

 $\overline{2}$ 

### 216

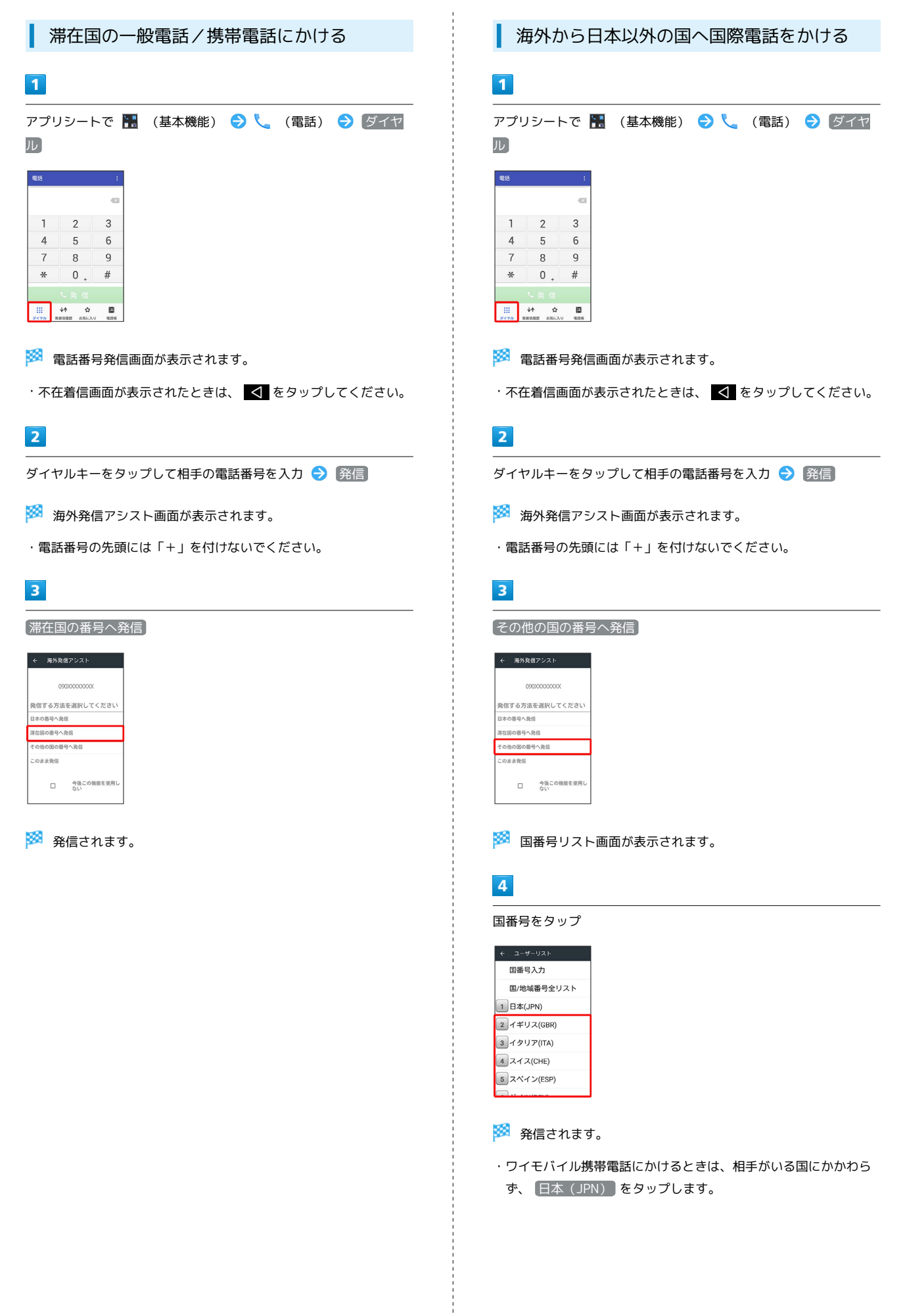

### 日 国番号リスト設定の操作

#### 国番号リストを変更する

アプリシートで (設定) ● 通話 ● 国際発信設定 → ユーザーリスト → 国/地域をタップ → 全リストから 変更 → 国/地域をタップ → 登録

・ 直接入力して変更 をタップすると、国名と国番号を手動で入 力して変更できます。 

国番号リストを削除する

アプリシートで ※ (設定) ● 通話 ● 国際発信設定 → コーザーリスト → 国/地域をタップ → リストから削 除